### **Warum Microsoft Visio 2013?**

Vor vielen Jahren habe ich Visio das erste Mal gesehen – es war die Version 3.0. Damals habe ich wenige Unterschiede zu anderen Grafik- oder Präsentationsprogrammen feststellen können. Aber je länger ich Visio unterrichte und je länger ich mich damit beschäftigt habe, desto begeisterter bin ich. Die Anwendungsmöglichkeiten sind schier unbegrenzt.

Es gibt zwei Gründe, warum ich dieses Programm so sehr liebe. Zum einen ist es einfach zu bedienen. Schon früh – lange bevor es von Microsoft gekauft wurde – wurde seine Benutzeroberfläche der von anderen Microsoft-Produkten der Office-Palette angepasst. So findet sich jemand, der bereits mit den anderen Bestandteilen von Microsoft Office 2013 (Word, Excel oder PowerPoint) gearbeitet hat, leicht zurecht und kann schnell Geschäftsdiagramme erstellen.

Stellen Sie sich einen gezeichneten Raumplan vor. Stellen Sie sich vor, Sie müssten alle Linien einzeln per Hand ziehen. Die Arbeit wäre immens groß. Oder stellen Sie sich einen LAN-Schrank vor. Um alle Patchstecker, alle Module, Bretter und sonstigen Elemente per Hand zu zeichnen, würde man Tage benötigen. Visio bietet für solche Probleme eine Reihe vorgefertigter Lösungen, deren Elemente lediglich auf die Seite gezogen und dort richtig verbunden werden. Schon ist das physische oder das logische Objekt fertig.

Der andere Vorteil liegt in der Tiefe. Vielleicht etwas versteckt und für den Benutzer nicht sofort sichtbar, liegen eine Reihe an Funktionen verborgen. Nicht nur, dass sich jeder Anwender eigene Shapes (Zeichenobjekte) erstellen und abspeichern kann, jeder kann diese Shapes mit einer »Logik« versehen. Was heißt das?

Stellen Sie sich ein Quadrat vor. Zieht der Benutzer an einer der vier Seiten, wird das Quadrat zu einem Rechteck verzerrt. Nicht so bei Visio. Mit zwei Klicks können Sie die Eigenschaften des Quadrats so verändern, dass es immer ein Quadrat bleibt. Oder dass seine Größe gar nicht mehr verändert werden kann. Oder seine Lage. Das ist eine der offensichtlichen Stärken. Viel wichtiger dagegen ist jedoch, dass mit Symbolen auf einer Zeichnung bestimmte Informationen abgespeichert werden können.

Stellen Sie sich als Zeichnung den Grundriss eines Bürogebäudes vor. In ihm sind nicht nur die elektrischen Installationen verzeichnet, sondern auch das Mobiliar und die dort aufgestellten Computer. An jedes dieser Objekte auf dem Zeichenblatt werden Informationen gebunden, wie beispielsweise Preis, Artikelnummer, Bezeichnung, Benutzer und so weiter. Nun kann mit einem Mausklick eine Inventarliste erstellt werden, in der nicht nur die Informationen angezeigt werden, sondern auch die Summe der Anschaffungskosten berechnet wird. Diese Liste kann ebenso direkt in Excel erstellt werden, sodass die Daten sofort weitergegeben werden können.

Noch ein Beispiel: Stellen Sie sich eine Datenbank vor, in der die Mitarbeiter einer großen Firma aufgelistet sind. Per Knopfdruck soll in Visio ein Organisationsdiagramm erstellt werden, in dem jeder Mitarbeiter ein eigenes Kästchen besitzt, Hierarchien durch Linien gekennzeichnet werden und für jede Abteilung ein eigenes Zeichenblatt angelegt wird. Zwar stellt Visio für solche Standardaufgaben Assistenten zur Verfügung; wollen Sie jedoch eigene Funktionen hinterlegen, können Sie Lösungen für solche Aufgaben selbst programmieren. Nicht nur, dass Sie »intelligente« Shapes erstellen und abspeichern können, Sie haben die Möglichkeit Informationen einer Zeichnung in Tabellen oder Datenbanken zu speichern. Oder Sie können umgekehrt Visio von außen steuern, indem Sie gespeicherte Informationen nach Visio übertragen, wo daraus ein Diagramm erzeugt wird. Dies sind die Themen des vorliegenden Buchs.

### **Warum kein anderes Programm?**

Um es ganz deutlich zu sagen: Visio ist kein Zeichenprogramm, Visio ist kein Grafikprogramm und Visio ist kein Präsentationsprogramm! Vergleicht man Visio mit anderen Softwareprodukten, wird man schnell enttäuscht sein. Visio will dagegen etwas anderes: Es geht um das schnelle Erzeugen eines Geschäftsdiagramms mittels vorgegebener Symbole. Diese werden auf das Zeichenblatt gezogen, dort angeordnet, formatiert, beschriftet und möglicherweise mit Linien verbunden.

Visio ist übrigens auch kein CAD-Programm. Viele technische Zeichner, die seit Jahren mit einem CAD-Programm arbeiten, vermissen einige Funktionen in Visio. Zwar besitzt Visio einige Werkzeuge, die sicherlich aus dem CAD-Bereich übernommen sind. Dennoch: Betrachten Sie den Preis! Visio kostet etwa nur 10 % von dem Preis eines CAD-Programms. Und: Visio kann angepasst werden.

### **Eine kurze Geschichte von Visio**

Axon Corp., wie Visio Corp. zuerst genannt wurde, wurde 1990 von zwei Mitbegründern der Firma Aldus Corp. ins Leben gerufen. Aldus ist vor allem durch seinen PageMaker bekannt geworden; später fusionierte die Firma mit Adobe. Als Visio 1.0 im Jahr 1992 vorgestellt wurde, gewann es schnell wegen der einfachen Bedienbarkeit an Beliebtheit. Die Firma benannte sich kurz vorher in Shape-Ware Corp. um.

1993 stellte ShapeWare optionale Schablonen mit Shapes zur Verfügung, die »Visio Shapes« genannt wurden. Im August 1995 wurde mit Visio 4.0 eines der ersten Programme für das neue Windows 95 vorgestellt.

Nach den Versionen 1.0, 2.0, 3.0 und 4.0 begann Visio verschiedene Module zu entwickeln. Visio Technical wurde als CAD-begleitende Software 1994 am Markt angeboten – damals noch als Visio 4.1. 1995 wurde ShapeWare Corp. in Visio Corp. umbenannt und ging unter diesem Namen an die Börse. Als die Schablonen 1996 in »Visio Solutions Library« umbenannt wurden, wurden sogar Add-Ons zur Verfügung gestellt.

Visio Professional wurde 1996 entwickelt – damals als Version 4.5. 1998 folgte IntelliCAD, ein zu AutoCAD kompatibles CAD-Programm, das allerdings andere Supports benötigte als Visio und deshalb bald wieder aus dem Paket genommen wurde.

1999 wurde Visio von der Firma Microsoft Corp. gekauft. Damals gab es Visio als Version 2000 (eigentlich Visio 6.0) mit den vier Paketen: Visio Standard, Professional, Technical und Enterprise. Visio, SmartShapes und Visio Solutions Library sind Warenzeichen oder eingetragene Warenzeichen der Visio Corp. in den USA und/oder anderen Ländern. Während Microsoft an dieser Version noch wenig änderte, zeigten sich die Gestaltungselemente von Microsoft deutlich in der Version 2002 oder Visio 10.0.

Weitere Informationen finden Sie auf der Microsoft-Website unter: *http://support.microsoft.com/kb/ 896660/de/*.

# **Die Visio-Versionen**

Visio lag in der Version 5.0 und 2000 in drei verschiedenen Editionen vor: Standard, Technical und Professional. Im Jahr 2002 wurde es nun auf zwei Pakete minimiert: Standard und Professional. Ebenso ist heute Visio in den beiden Paketen Standard und Professional erhältlich. Das Programm ist in beiden Versionen identisch – die Unterschiede liegen in den Shapes, Schablonen, Vorlagen und Assistenten.

Der gesamte Umfang von Visio Standard 2013 findet sich ebenso in Visio Professional 2013. Allerdings mit einer Ausnahme: Die Registerkarte *DATEN* fehlt in Visio Standard 2013. Und mit ihr natürlich die beiden Assistenten *Datengrafiken* und *Shapes mit Daten verknüpfen*. Die Tabelle V.1 listet die Unterschiede auf und versucht zu verdeutlichen, für welchen Benutzer welches Paket geeignet ist.

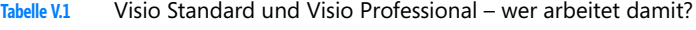

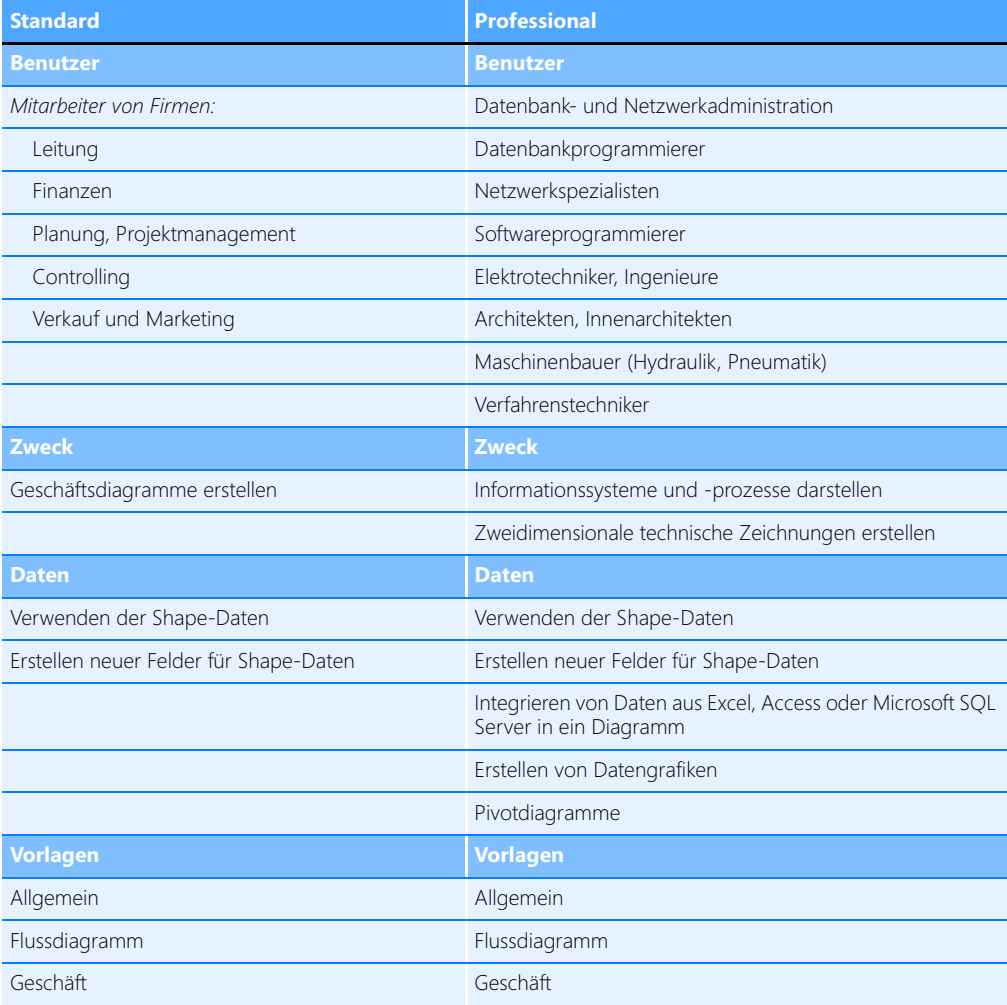

| <b>Standard</b>      | <b>Professional</b>                                                       |
|----------------------|---------------------------------------------------------------------------|
| <b>Netzwerk</b>      | Netzwerk – jedoch mehr Vorlagen als in Visio Standard<br>2013             |
| Pläne und Grundrisse | Pläne und Grundrisse - jedoch mehr Vorlagen als in Visio<br>Standard 2013 |
| Terminplan           | Terminplan                                                                |
|                      | Konstruktion                                                              |
|                      | Software und Datenbank                                                    |

**Tabelle V.1** Visio Standard und Visio Professional – wer arbeitet damit? *(Fortsetzung)*

## **Über dieses Buch**

Die folgenden Schwerpunkte bilden die zentralen Themen des vorliegenden Buchs.

Das Kapitel 1 beschäftigt sich mit den Grundlagen von Visio. Falls Sie mit diesem Produkt noch nicht gearbeitet haben, sollten Sie dieses Kapitel gründlich lesen. Darin werden die wichtigsten Techniken in Visio erläutert, die Sie benötigen, um schnell und effektiv Zeichnungen erstellen zu können. Sollten Sie bereits mit Microsoft Visio Erfahrungen gesammelt haben, empfiehlt es sich dennoch, einen Blick auf dieses Kapitel zu werfen. Sicherlich ist die eine oder andere Information neu für Sie.

In Kapitel 2 werden Themen angesprochen, die Sie in Visio nicht zwingend zu Beginn wissen müssen. Wenn Sie jedoch intensiver mit diesem Programm arbeiten wollen, sollten Sie dieses Kapitel gründlich lesen, da dort sehr viele Details und Techniken zu Visio beschrieben werden, die Sie sicherlich im Laufe Ihrer Arbeit benötigen werden.

In Visio können Sie Informationen – sogenannte Shape-Daten – an Shapes binden. Weil Daten ein zentrales Thema in Visio darstellen, wurde diesem Thema ein ganzes Kapitel gewidmet. In Kapitel 3 werden sämtliche Möglichkeiten beschrieben, wie Sie mit vorhandenen Shape-Daten arbeiten, wie Sie an Shapes neue Datenfelder binden, wie Sie die Daten auslesen und nach Excel exportieren und wie Sie in Visio ein Pivotdiagramm erstellen.

Das Kapitel 4 widmet sich den Assistenten. Einige von ihnen können die Arbeit beschleunigen (beispielsweise Shapes duplizieren oder verschieben), andere führen einen Export in eine Datenbank oder einen Import aus einer Datenbank durch.

Neu in Visio 2013 ist die Möglichkeit, Zeichnungen auf SkyDrive abzuspeichern. Während für SharePoint in Visio 2010 noch die Version Enterprise nötig war, lassen sich nun mit Visio Professional 2013 die eigenen Daten und Zeichnungen auf einer SharePoint-Seite allen Kollegen zur Verfügung stellen. In Kapitel 5 ist beschrieben, wie dies funktioniert.

Visio ist ein offenes, das heißt erweiterbares Programm. Obwohl es einige Tausend Shapes zur Verfügung stellt, kann es durchaus vorkommen, dass Sie für Ihre Zwecke eigene Shapes benötigen. Wie Sie diese erstellen, in eigenen Schablonen abspeichern, benutzerdefinierte Vorlagen erstellen und diese in Ihrer Abteilung oder Firma verteilen können, wird in Kapitel 6 beschrieben.

Die Kapitel 7 bis 10 beschreiben die Vorlagen von Microsoft Visio Standard 2013. Da die beiden wichtigsten Vorlagen sicherlich das *Standardflussdiagramm* und das *Organigramm* sind, wurde diesen der meiste Platz eingeräumt.

In den Kapiteln 11 bis 14 werden die verschiedenen Vorlagen erläutert, mit denen Sie arbeiten können, wenn Sie Microsoft Visio Professional 2013 erworben haben. Hier finden sich auch die Vorlagen der Kategorie *Pläne und Grundrisse*, die Sie zum Teil besitzen, wenn Sie Visio Standard installiert haben.

Die Kapitel 15 bis 17 wenden sich an Entwickler. Hier wird ein Ausblick auf das ShapeSheet und die VBA-Programmierung gegeben. Im ShapeSheet können Funktionen der Shapes eingestellt werden, die Sie auf der Visio-Oberfläche nicht finden: beispielsweise das Kontextmenü der Shapes oder die gelben Steuerelemente. Im VBA-Teil wird ein kurzer Überblick über einige wichtige Objekte von Visio gegeben, mit denen sich Visio von außen steuern lässt oder auch mit den Visio-Hilfsmitteln Add-Ins schreiben lassen. Das Ganze wird mit einigen Programmierbeispielen abgerundet.

Im Anhang A sind sämtliche in Visio verfügbaren Tastenkombinationen aufgelistet. Wenn Sie gerne mit dem Produkt arbeiten, empfiehlt es sich, einige der Tastenkombinationen auswendig zu lernen, da sich dadurch Ihre Arbeit wesentlich schneller durchführen lässt.

Häufig werde ich gefragt, ob es denn keine Übersicht über sämtliche Schablonen gibt. Gerade wenn Sie ein bestimmtes Shape suchen, jedoch nicht den genauen Namen wissen, entpuppt sich die Suche als mühevoll. Deshalb wurden im Anhang B sämtliche Schablonen mit sämtlichen Shapes von Visio Standard und Professional aufgelistet.

Im Anhang C finden Sie die Liste der Abschnitte und Zellnamen des ShapeSheets, in Anhang D finden Sie eine Auflistung der ShapeSheet-Funktionen. Dies ist sicherlich eine Liste, die in erster Linie Programmierer interessieren dürfte.

Der Anhang E listet sämtliche Dateien auf, von denen Sie im Buch Abbildungen sehen. Sie können dort die Einstellungen testen, selbst die Assistenten anwenden oder die Beispiele als Vorlagen für eigene Zeichnungen verwenden. Keine der Dateien verlangt einen Speicherpfad; jede der Dateien kann direkt vom Begleitmedium gestartet werden.

#### **Kontakt zum Autor**

Da ich seit einigen Jahren Schulungen für Visio durchführe und auch Lösungen in Visio erstelle, bin ich sehr an Anregungen, Kritik und Meinungen interessiert. Wenn Sie Kontakt zu mir aufnehmen oder mehr Informationen über mich haben möchten, finden Sie mich unter

*http://www.compurem.de*

oder

*http://www.visio-training.de*

Dort stehen auch alle Beispiele dieses Buchs zum Download zur Verfügung.

Die Beispieldateien zum Buch stehen auch auf Website der Verlags zum Download bereit unter *http:// www.microsoft-press.de/support/9783866451759 und http://msp.oreilly.de/support/2382/800*

Besuchen Sie mich auch auf

*http://www.facebook.com/pages/Der-Visio-Guru/319542344732487*

Dieser Blog wird auf meiner Seite

*http://www.visio-training.de*

gespiegelt, wo Sie unter *Blog: Der Visio Guru* Nützliches, Aktuelles und Interessantes zu Visio erfahren.

Nun bleibt mir nur noch, Ihnen viel Spaß beim Lesen des Buchs zu wünschen.

René Martin im April 2013